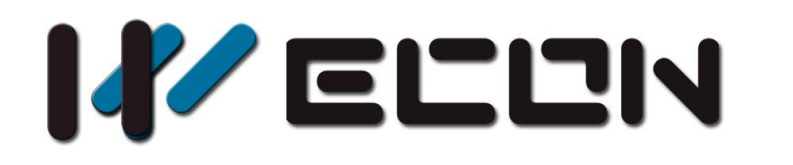

# LCM-16EX User manual

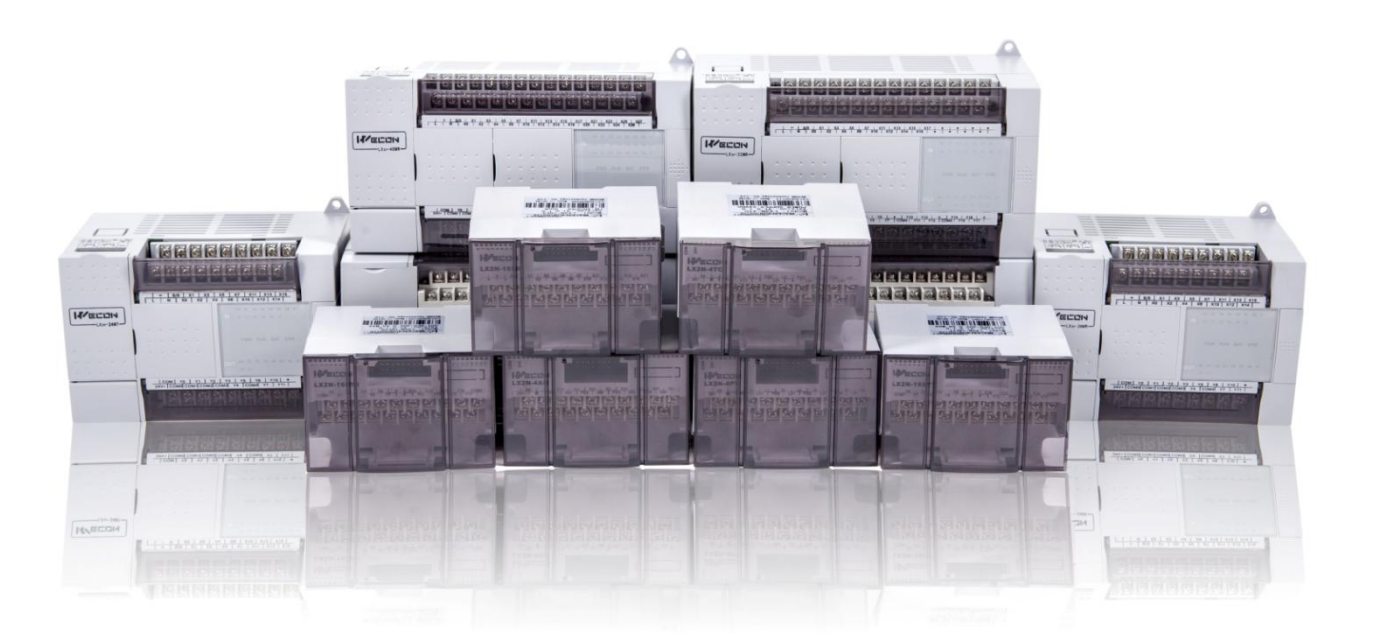

**Website:** <http://www.we-con.com.cn/en> **Technical Support:** [support@we-con.com.cn](mailto:support@we-con.com.cn) **Skype:** fcwkkj **Phone:** 86-591-87868869 **QQ:** 1043098682 **Technical forum:** <http://wecon.freeforums.net/>

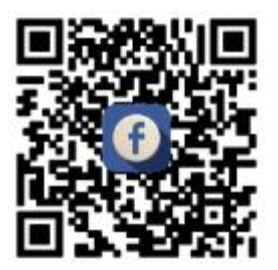

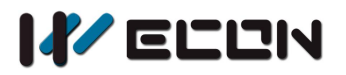

# **1. Naming rule**

Naming rule of LCM I/O input expansion module:

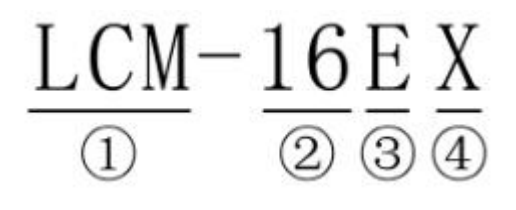

- 1 WECON PLC series;
- 
- 1 WECON PLC series;<br>
2 Input points No. 3 Product type, E means expansion;<br>
3 Expansion input(X);
	- $\textcircled{4}$  Expansion input(X);

# **2. Dimensions**

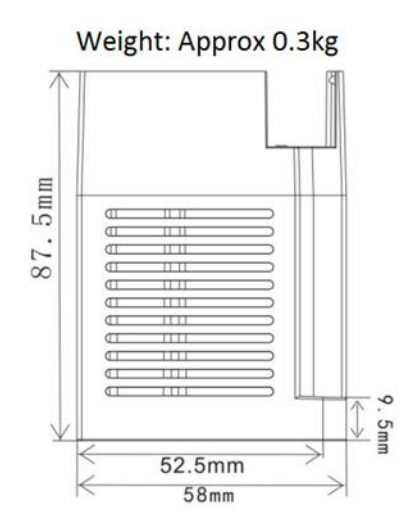

#### Dimensions: mm

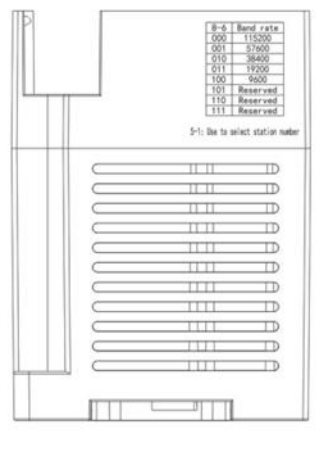

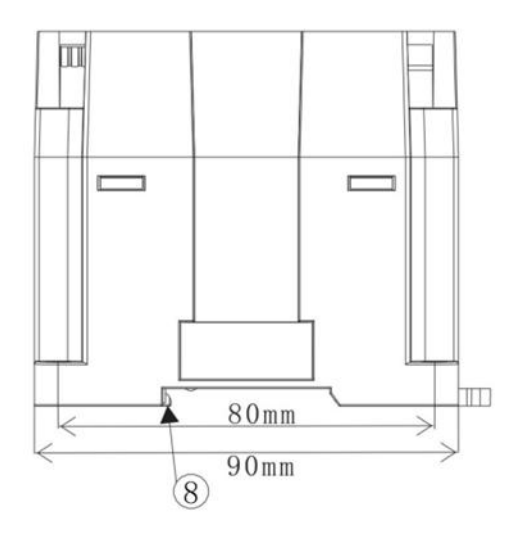

- 1 Input indicator for each channel (6)
- 2 LINK: RS485 communication state
- 3 485 communication terminal
- $\qquad \qquad (4)$  Module power DC24V (9)
- 5 Extension module name
- 6 Analog signal input terminal
- DIN rail mounting slot
- DIN rail hook
- Mounting holes (φ4.5)

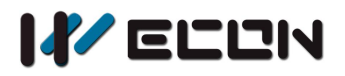

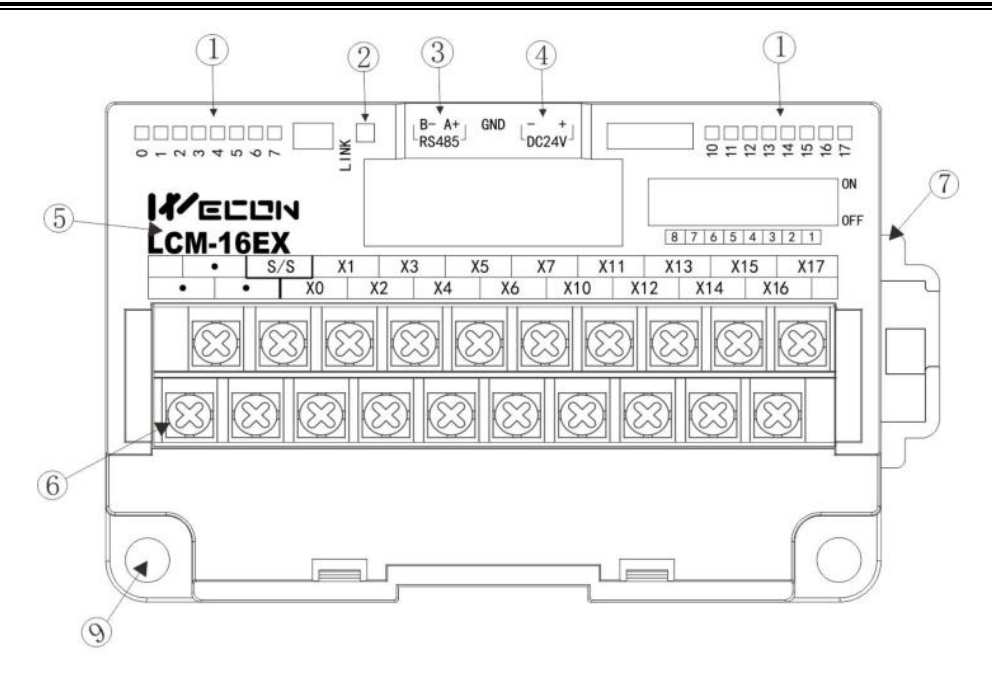

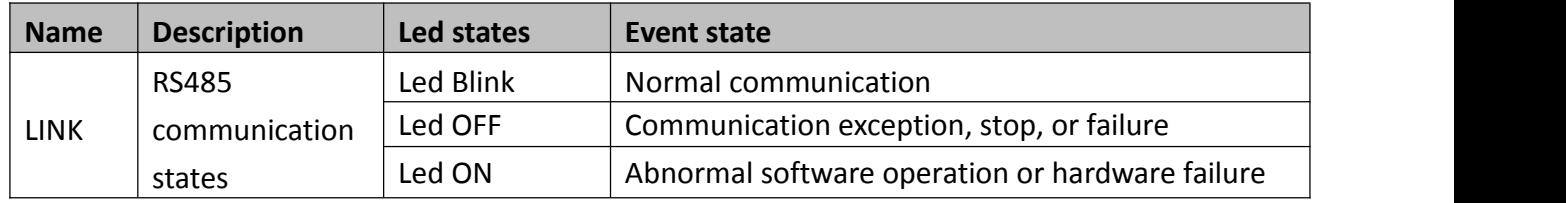

## **2.1 Crimp terminations**

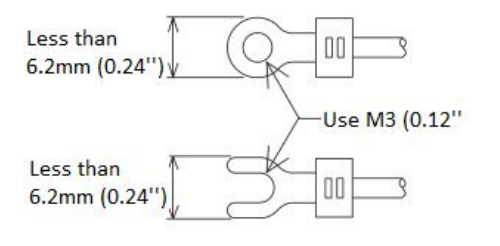

- Please use crimp terminals as indicated on the graph.
- The tightening torque should be applied 5 to 8 Kg.cm.
- Other terminals should be empty but only wiring terminals mention in this manual.

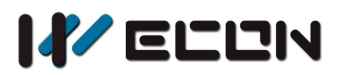

# **3. Input specification**

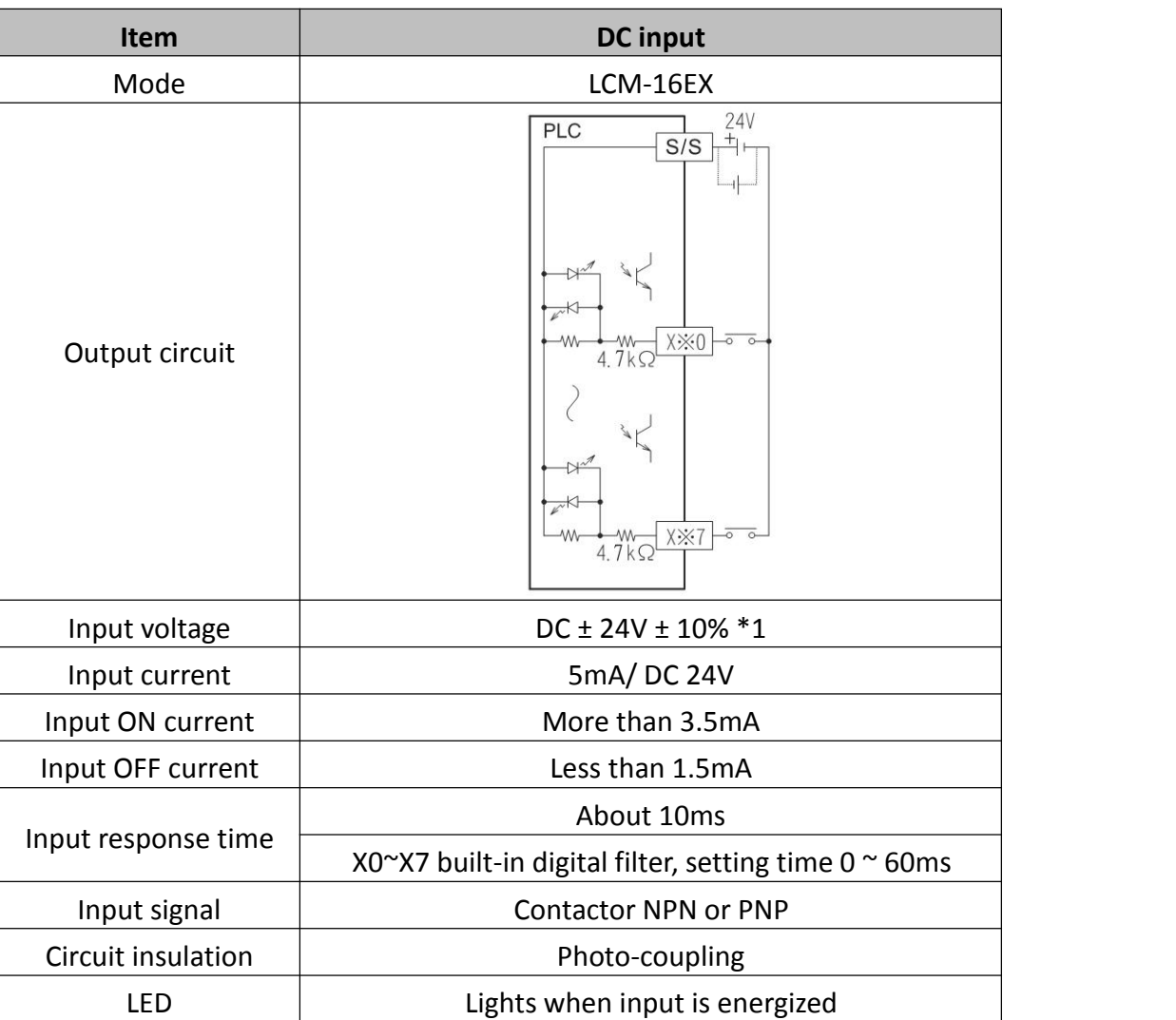

\*1 DC Power,follow the powersupply voltage range of each unit

# **4. Modbus communication**

## **4.1 Com port communication configuration**

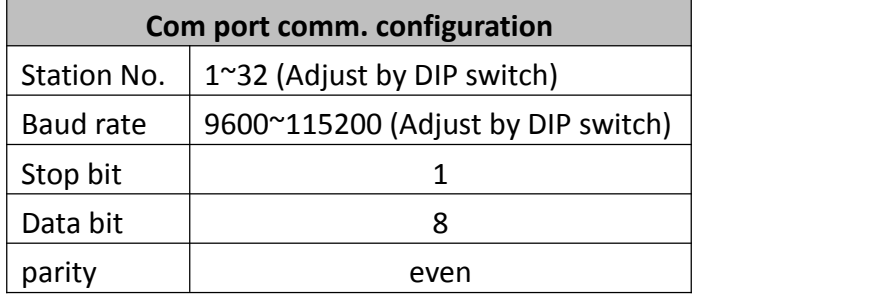

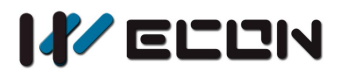

## **4.2 Module communication mode (function code)**

LCM-16EX communication with coil :01(read coil), 05(write signal coil), 15(write continuous coils)

#### **1) 0x01(Read coil)**

#### Request (by Master)

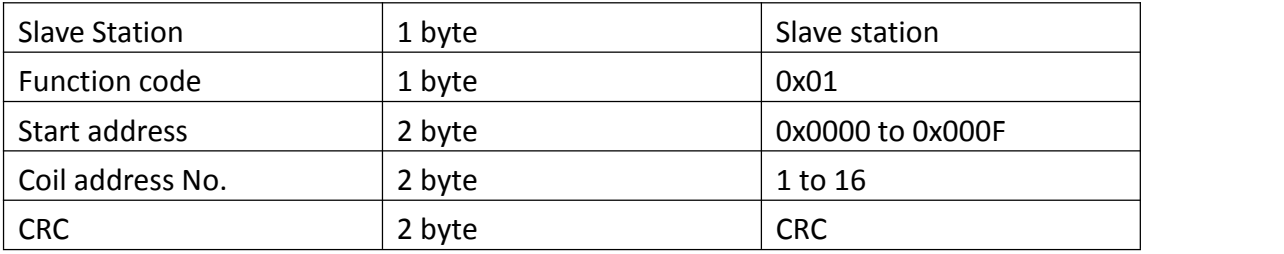

#### Response (by slave)

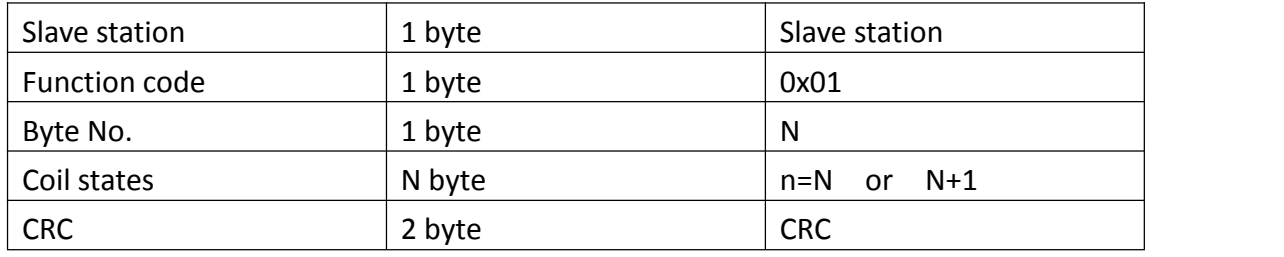

N=Output number/8, if remainder is not equal to 0, then N=N+1

#### Error (Slave respond)

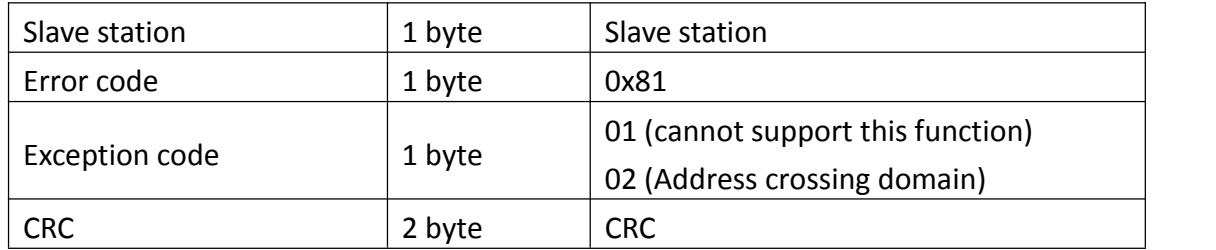

#### Example: read 0x0000-0x0007 coils address

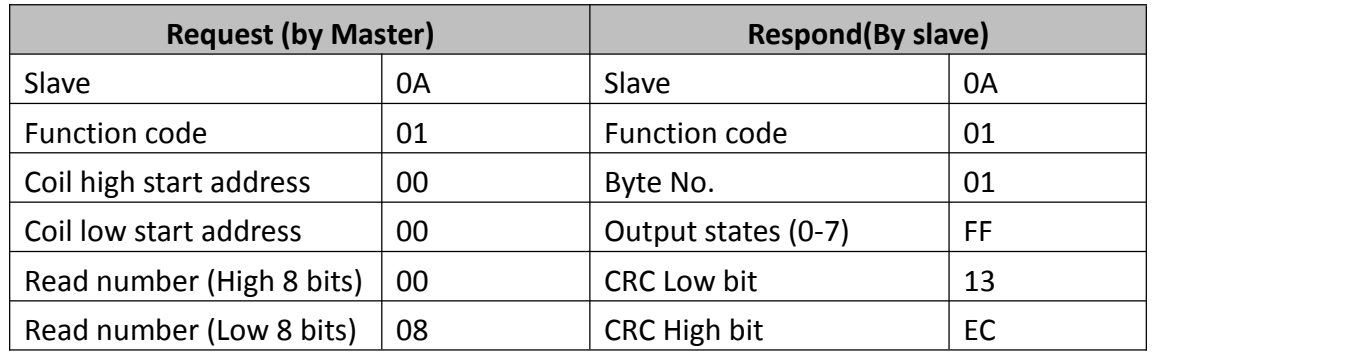

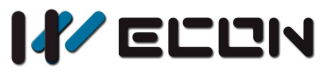

LCM-16EX

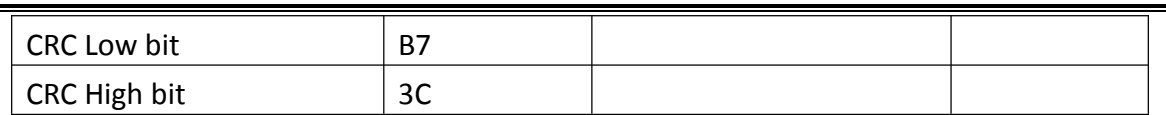

#### **2) 0x05(Write signal coil)**

#### Request (By Master)

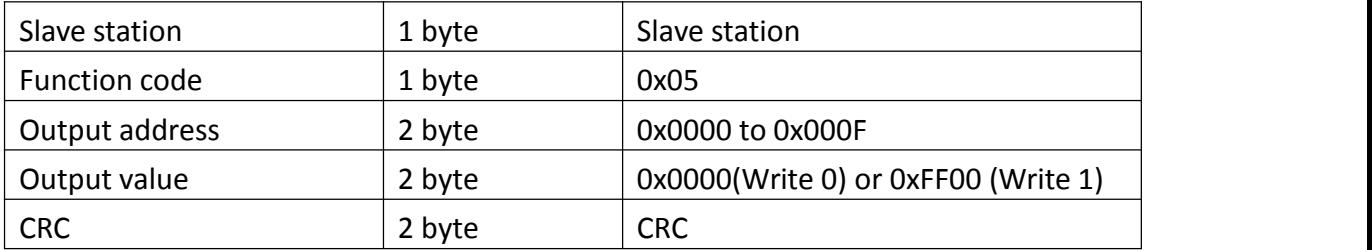

#### Respond (By Slave)

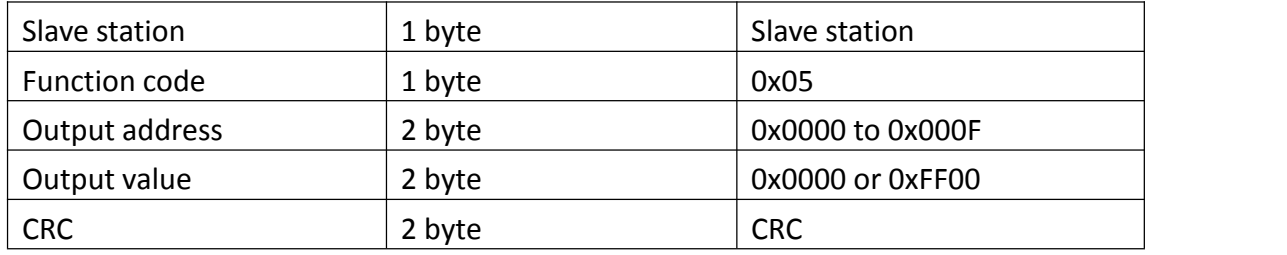

#### Error Respond (By Slave)

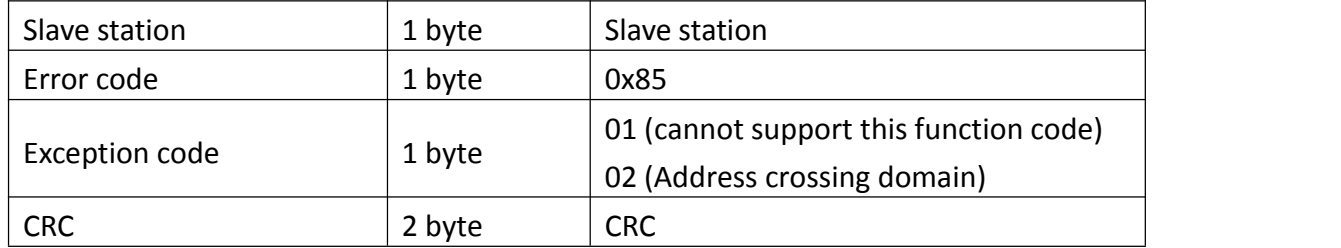

#### Example: write 0x000 address coil

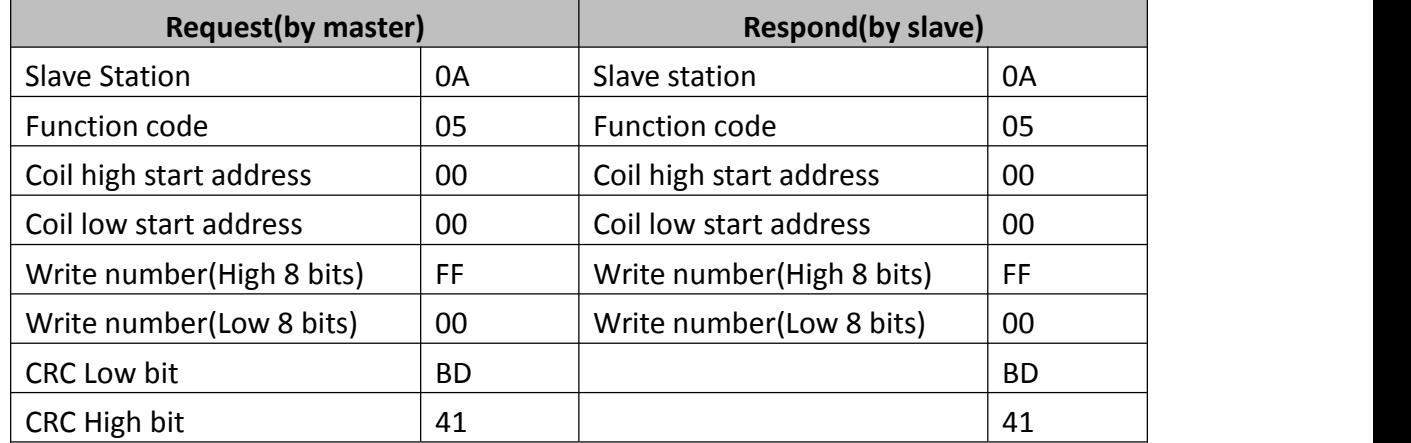

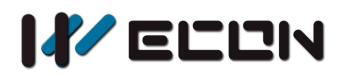

#### **3) 0x0F (Write continuous coil)**

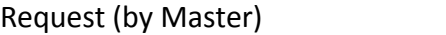

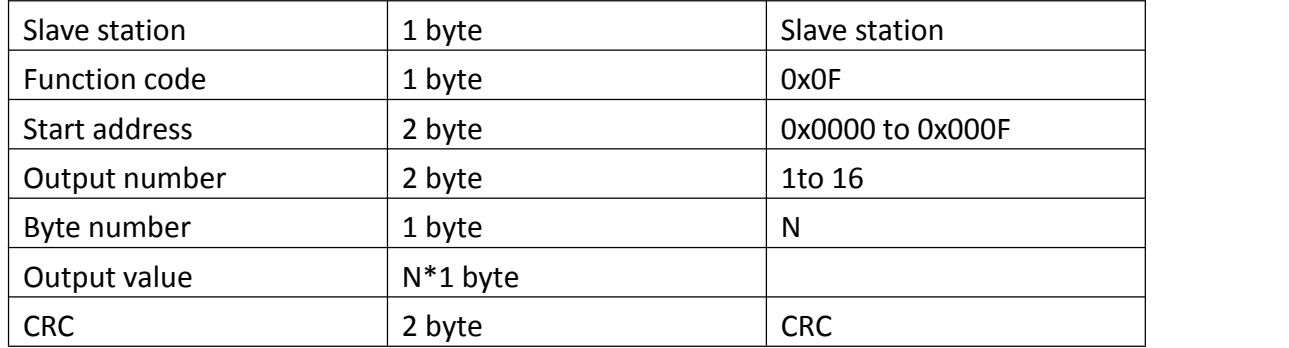

N=Output value/8,if remainder is not equal to 0,then N=N+1

#### Respond (by slave)

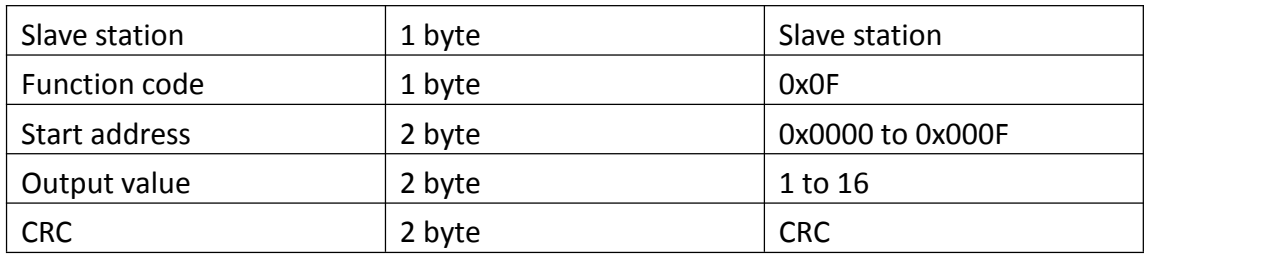

#### Error Respond (By Slave)

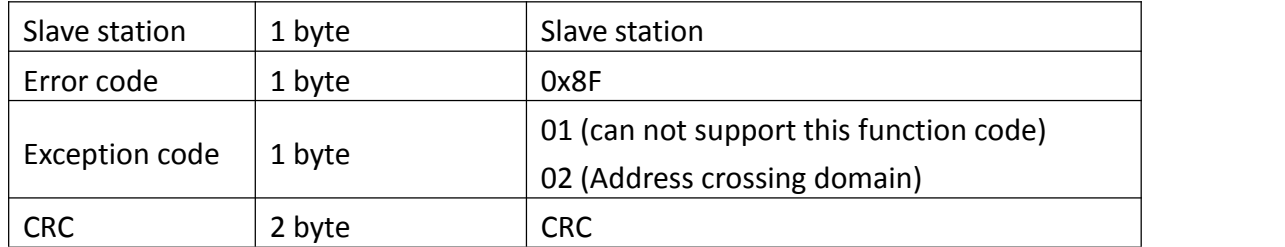

#### Example: Write 0x0000 address to 0x0007 coil

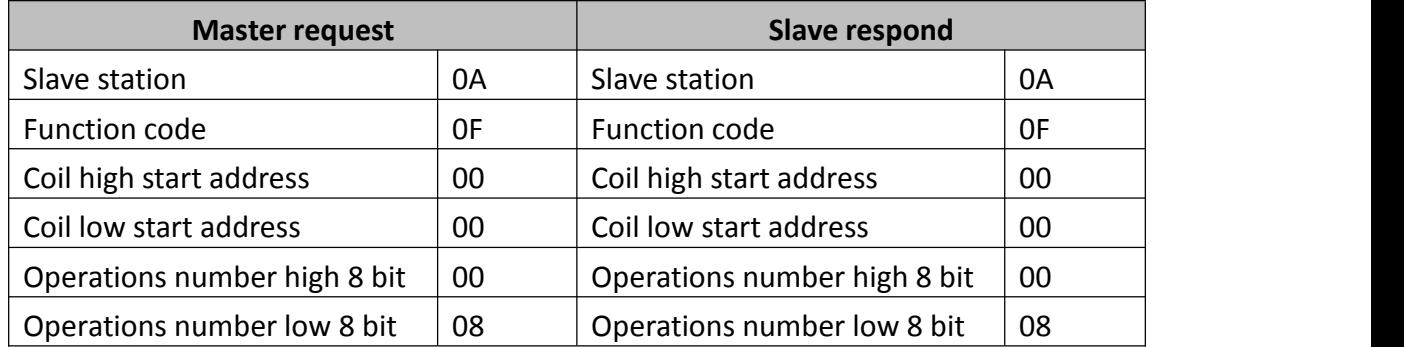

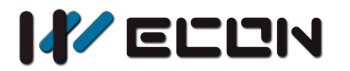

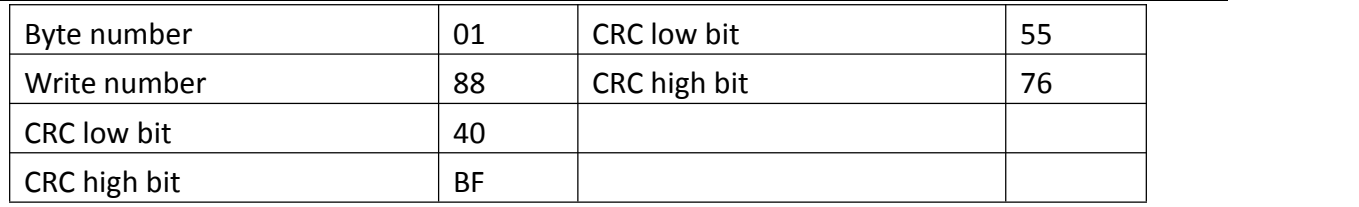

## **4.3 Introduction of DIP switch**

#### **1) DIP switch introduction**

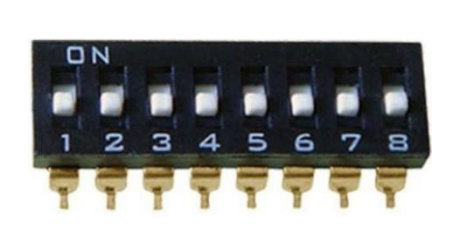

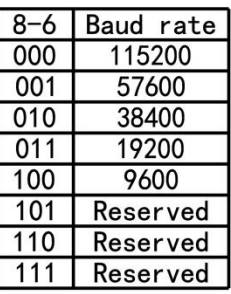

5-1: Use to select station number

Figure 4- 1 DIP switch

#### **Note:**

In practical use, the dial switch is ON (1) downward and OFF (0) upward. As shown in the figure, the status of the DIP switch is downward, all are ON.

#### **2) DIP switch and station setting**

In practical use, the # 1 to # 5 of the DIP switch is used for the selection of the module station number, and the relationship between the station number and the 1 # 5 dial number switch is shown in the following table:

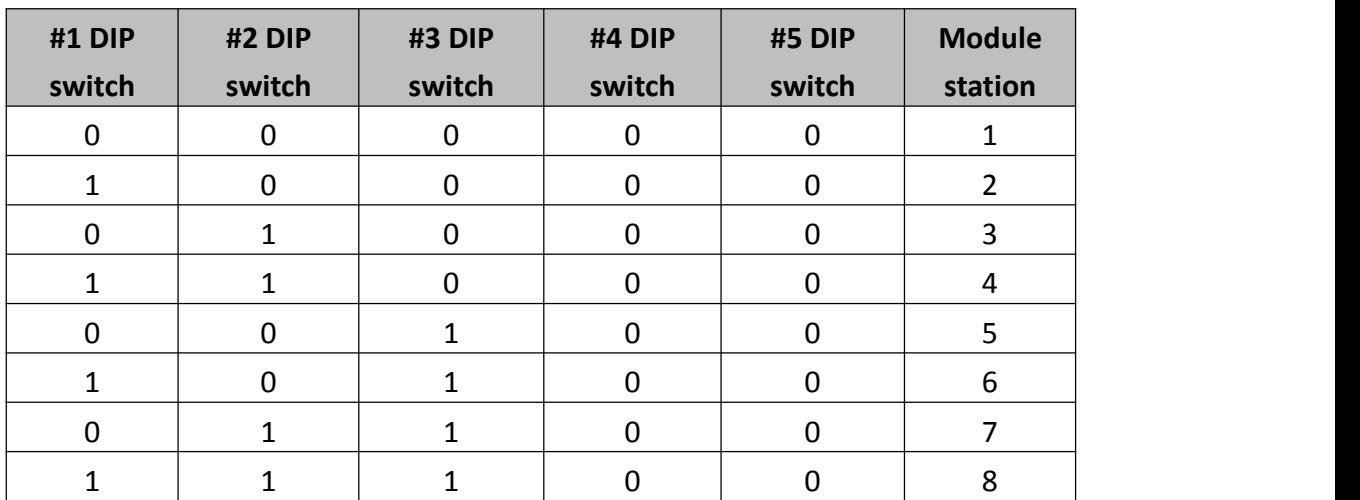

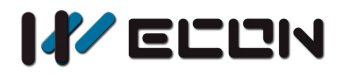

LCM-16EX

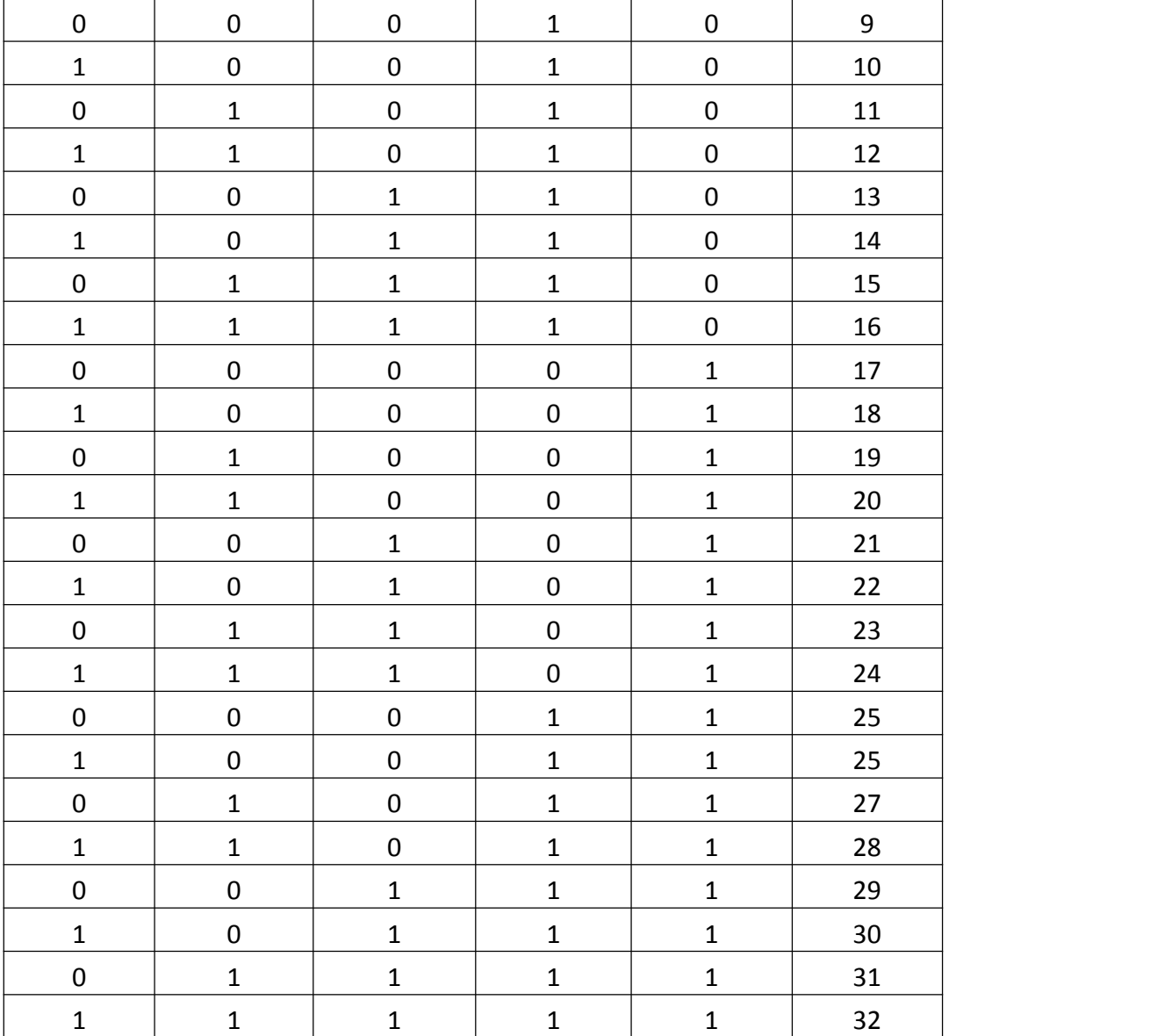

#### **3) DIP switch and baud rate setting**

In practical use, the #6 to #8 of the DIP switch are used for the selection of the baud rate, and the relationship between the baud rate and #6-# 8 DIP switch is shown in the following table:

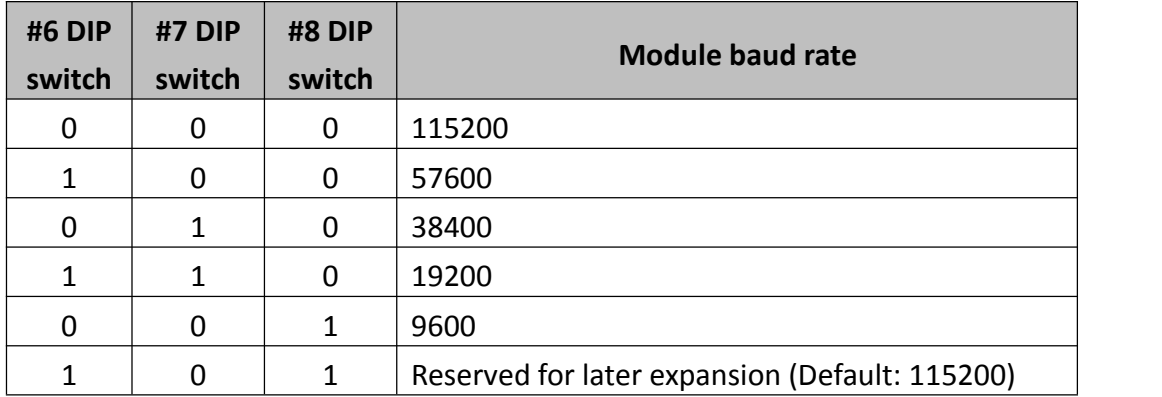

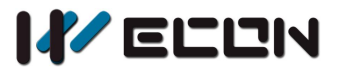

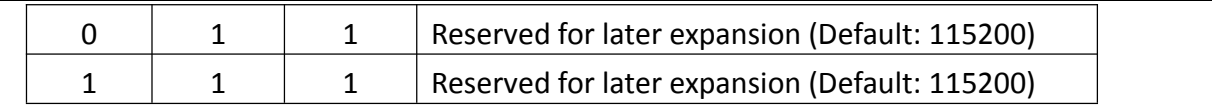

### **4.4 Note**

Communication function are different between LCM-16EX module and LX3V-16EX module,but

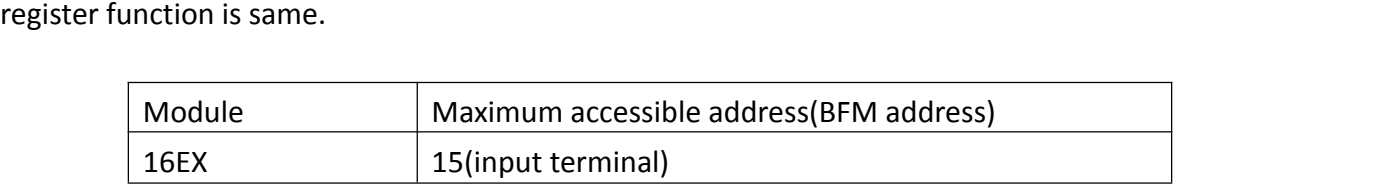

# **5. Example**

Set DIP switch according to 4.2 section introduces, the module station is 2, and baud rate is 115200. The 16 input terminal of the LCM-16EX module are mapped to M10~M25.

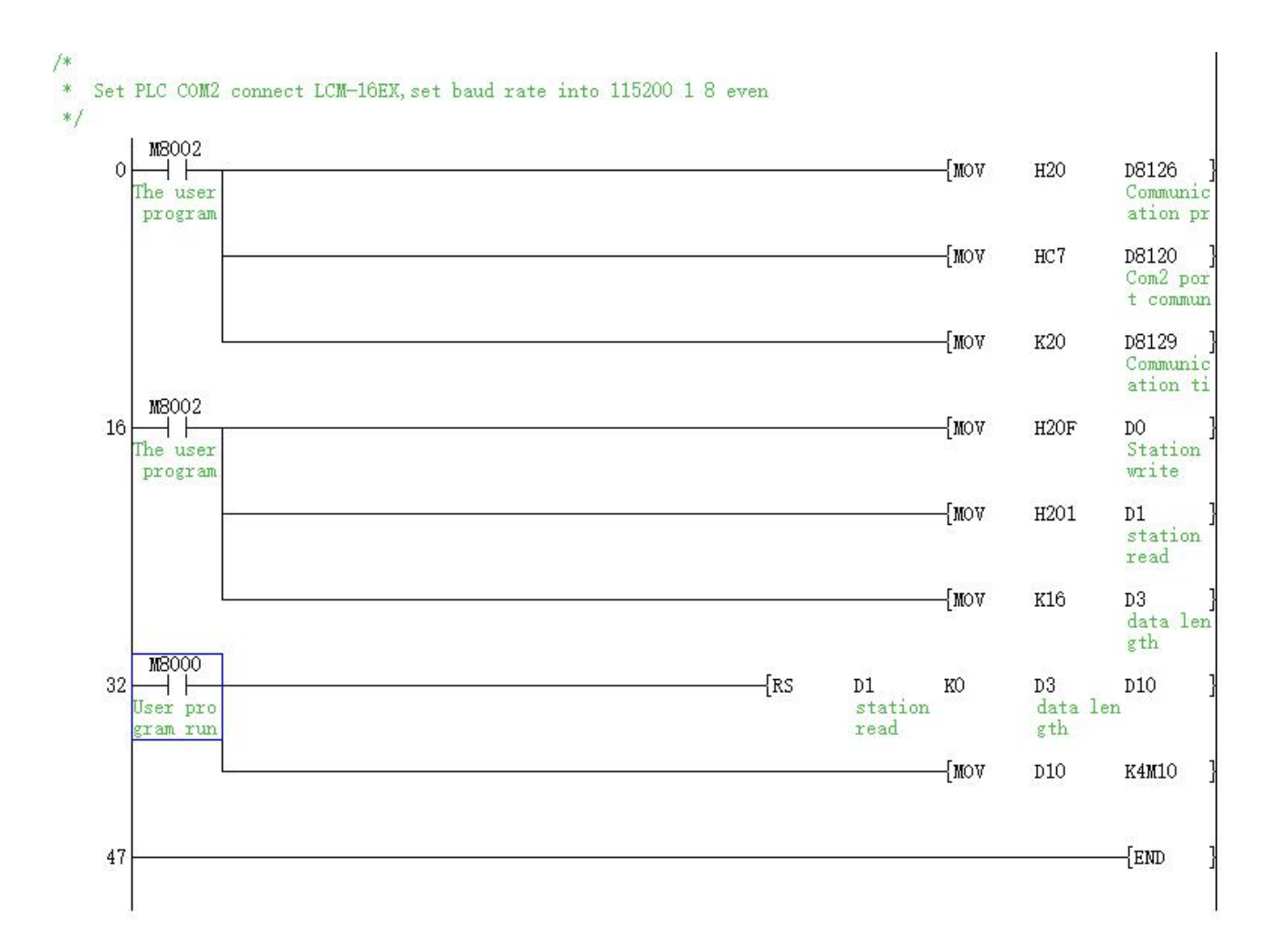

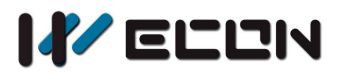

#### **Project explanation**

- 1) Step 0~16: This is for setting communication protocol and communication parameters;
	- Set PLC com2 as Modbus Master;
	- Set stop bit =1, data bit=8, Even parity, baud rate=115200(Please check detail in PLC COM2 Modbus setting manual)
- 2) Step 16~47: 16 input terminal of the LCM-16EX module are mapped to M10~M25

Version: V1.1.0 Date: June 2019